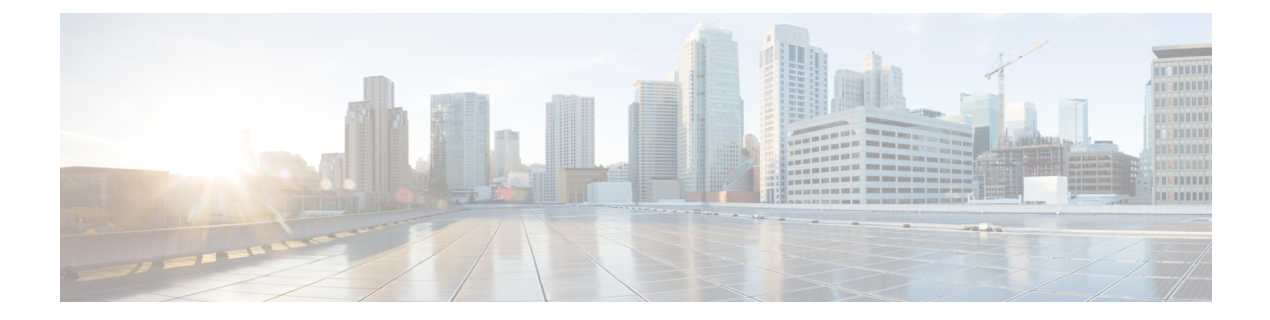

## **Web Setup**

- Session [Timeout,](#page-0-0) on page 1
- [Implementing](#page-0-1) Session Timeouts, on page 1

## <span id="page-0-0"></span>**Session Timeout**

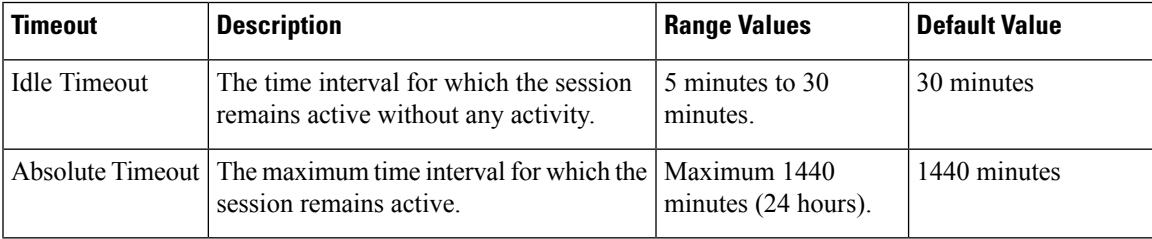

## <span id="page-0-1"></span>**Implementing Session Timeouts**

Implement the session timeout configurations in the Web. xml file.

## **Procedure**

```
Step 1 Implement Idle Timeout using the session configuration:
```

```
<!-- Session Configuration -->
<session-config>
                <session-timeout>30</session-timeout>
```
</session-config>

**Step 2** Implement Absolute Timeout using the session filter:

```
<filter>
```

```
<filter-name>sessionFilter</filter-name>
<filter-class>com.cisco.icm.websetup.filter.SessionFilter</filter-class>
<init-param>
                   <param-name>maxPeriod</param-name>
                   <param-value>1440</param-value>
```
 $\mathbf{l}$ 

</init-param> </filter>